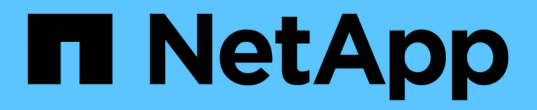

# デバイス解決 OnCommand Insight

NetApp April 01, 2024

This PDF was generated from https://docs.netapp.com/ja-jp/oncommand-insight/config-admin/beforeyou-begin.html on April 01, 2024. Always check docs.netapp.com for the latest.

# 目次

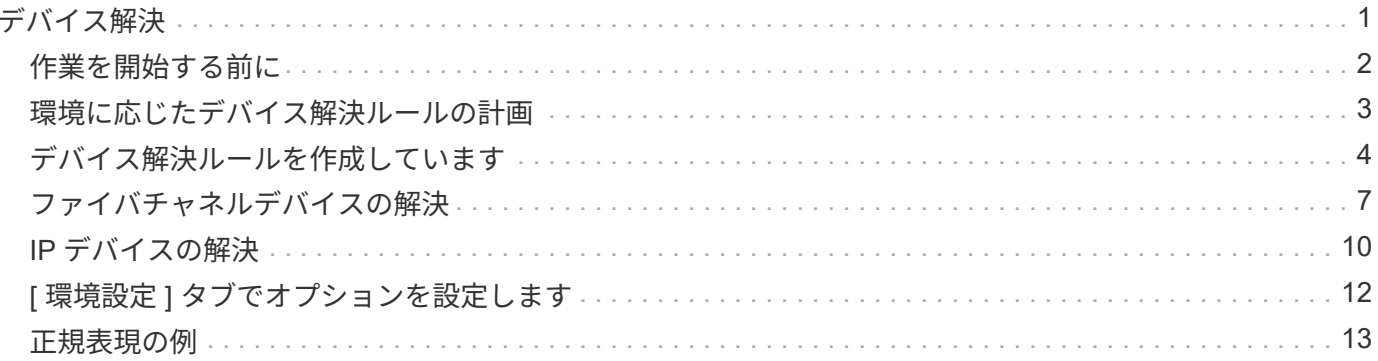

<span id="page-2-0"></span>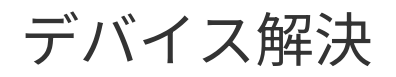

OnCommand Insight で監視するすべてのデバイスを検出する必要があります。環境内の パフォーマンスとインベントリを正確に追跡するには、検出が必要です。通常、環境内 のほとんどのデバイスは自動デバイス解決によって検出されます。

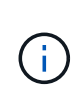

アップグレードを実行する際に、アップグレード元のシステムに非アクティブの自動解決ルー ルがあると、それらのルールはアップグレード時に削除されます。アクティブでない自動解決 ルールを保持するには、アップグレードの実行前にルールをアクティブ化(チェックボックス をオンに)します。

データソースをインストールして設定すると、環境内のデバイス(スイッチ、ストレージアレイ、ハイパーバ イザーとVMの仮想インフラなど)が識別されます。ただし、通常は環境内のすべてのデバイスが識別される わけではありません。

データソースタイプのデバイスを設定したら、デバイス解決ルールを利用して環境内の残りの不明なデバイス を特定することを推奨します。デバイス解決は、次のデバイスタイプとして不明なデバイスの解決に役立ちま す。

- 物理ホスト
- ストレージアレイ
- テープだ
- スイッチ

デバイス解決後に「不明」と表示されたままのデバイスは汎用デバイスとみなされ、クエリやダッシュボード にも表示できます。

似た属性の新しいデバイスが以降に環境に追加されると、作成したルールに基づいて自動的に識別されます。 場合によっては、Insightで検出されないデバイスに対するデバイス解決ルールをバイパスして、手動で識別す ることもできます。

デバイスの識別が完了していないと、次のような問題が発生する可能性

- 不完全なパスです
- マルチパス接続が識別されない
- アプリケーションをグループ化できない
- 正確なトポロジが表示されない
- Data Warehouse や Reporting で正確なデータが表示されない

デバイス解決機能(\* Manage **>** Device resolution \*)には、次のタブがあります。各タブは、デバイス解決の 計画と結果の表示に役割を果たします。

- 「FC Identify」には、自動デバイス解決で解決されなかったファイバチャネルデバイスのWWNとポート 情報のリストが表示されます。識別されたデバイスの割合も表示されます。
- 「IP identify」には、自動デバイス解決で識別されなかったCIFS共有およびNFS共有にアクセスするデバ イスのリストが含まれます。識別されたデバイスの割合も表示されます。
- 「自動解決ルール」には、ファイバチャネルデバイス解決の実行時に実行されるルールのリストが含まれ ます。これらのルールは、識別されないファイバチャネルデバイスを解決するために作成します。
- 「環境設定」では、環境に合わせてデバイス解決をカスタマイズするための設定オプションを提供しま す。

# <span id="page-3-0"></span>作業を開始する前に

デバイスを識別するルールを定義する前に、環境がどのように設定されているかを理解 しておく必要があります。環境についての知識が多いほど、デバイスの識別が容易にな ります。

正確なルールを作成するには、次のような回答の質問が必要です。

- ゾーンやホストの命名基準がある場合、それらはどの程度正確であるか。
- スイッチエイリアスやストレージエイリアスを使用している場合、それらがホスト名と一致しているかど うか。
- SRMツールを使用していますか?また、SRMツールを使用してホスト名を識別できますか?SRMはどの ようなカバレッジを提供しますか。
- 命名規則はどれくらいの頻度で変更されますか?
- 買収や合併によって命名規則が変わっていないかどうか。

環境を分析することで、どのような命名基準があり、その信頼性がどの程度であるかを特定できるようになり ます。たとえば、収集した情報から、次の図のような状況であることがわかったとします。

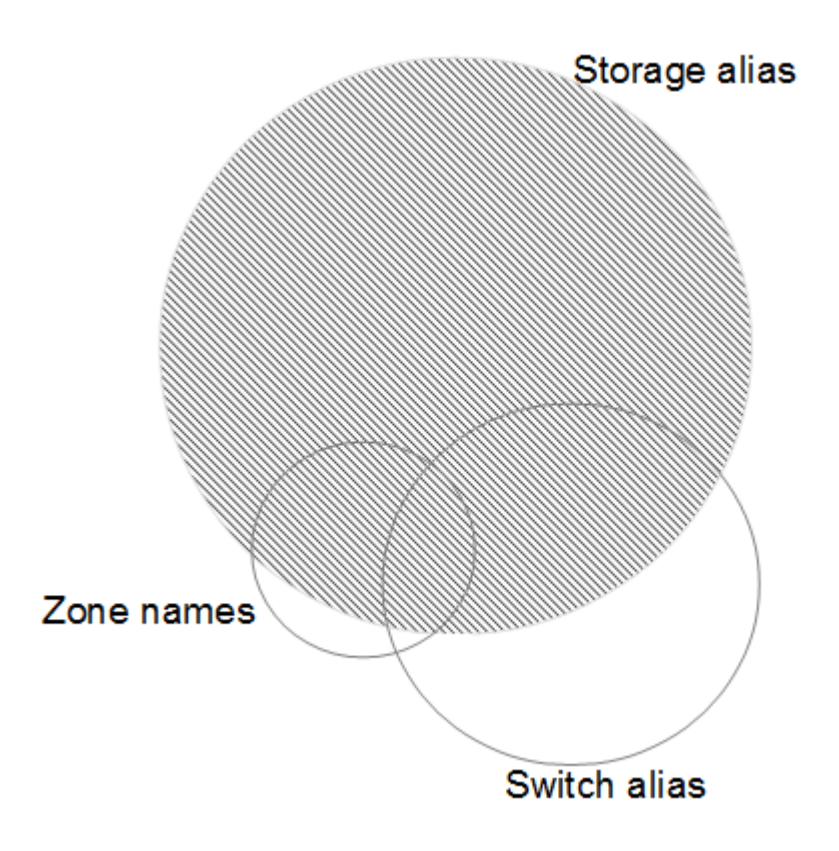

この例では、ストレージエイリアスで最も多くのデバイスを表すことができます。ストレージエイリアスを使 用してホストを識別するルールを最初に記述し、次にスイッチエイリアスを使用するルール、最後にゾーンエ

イリアスを使用するルールを作成します。ゾーンエイリアスやスイッチエイリアスと重なっている部分のデバ イスについても、ストレージエイリアスのルールで識別できるため、ゾーンエイリアスやスイッチエイリアス に必要なルールは少なくて済みます。

# 環境内のデバイスを定義する手順

通常、環境内のデバイスを識別するには、次のようなワークフローを使用します。識別は反復的なプロセスで あり、ルールの計画や調整が何度も必要になることがあります。

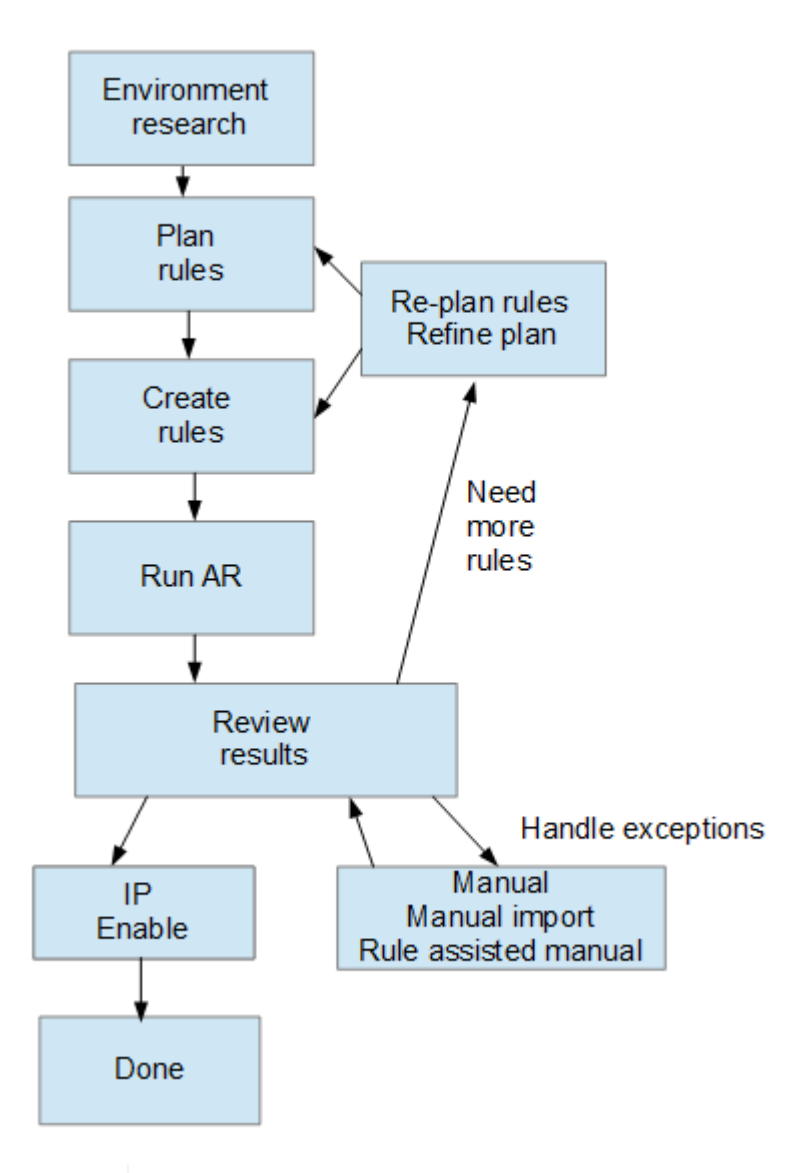

環境内に未識別のデバイス(「不明」または汎用デバイスとも呼ばれる)があり、ポーリング 時にそれらのデバイスを識別するデータソースを設定すると、それらのデバイスは汎用デバイ スとして表示またはカウントされなくなります。

# <span id="page-4-0"></span>環境に応じたデバイス解決ルールの計画

 $\left(\mathsf{i}\right)$ 

ルールを使用して環境内のデバイスを識別するプロセスは、通常は反復的なプロセスで す。環境を徹底的に分析し、できるだけ多くのデバイスを識別するために複数のルール を作成する必要があります。最良のシナリオは、環境内のデバイスの100%を識別する目

### 標を設定することです。

ルールの最も効率的な順序は、最も制限の厳しいルールを最初に配置して、ほとんどのエントリがパターンマ ッチングを行わないようにすることです。この場合、プロセスはより制限の厳しいルールに進みます。これに より、Insightでは各エントリにより多くのパターンを適用できるようになり、パターンマッチングやホスト識 別の可能性が高まります。

ルールを作成する場合は、できるだけ多くの未識別デバイスに対応するルールを作成する必要があります。た とえば、次のようなカバレッジパターンに従うルールを作成すると、カバレッジの割合が低いルールを30個 作成するよりもはるかに効率的です。

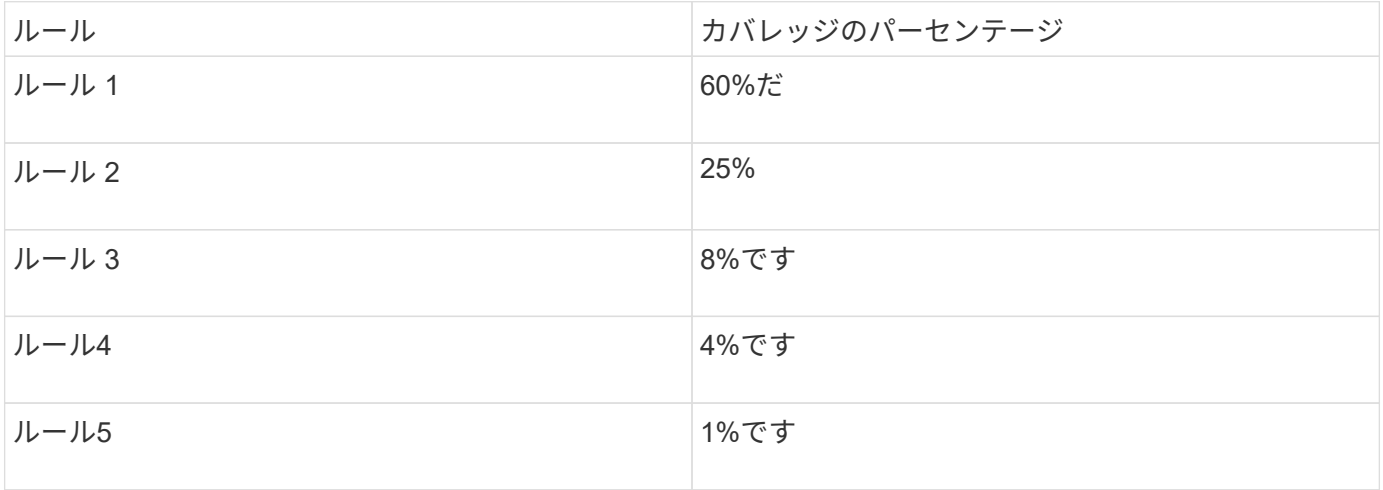

# <span id="page-5-0"></span>デバイス解決ルールを作成しています

デバイス解決ルールを作成して、OnCommand Insight で現在自動的に識別されないホス ト、ストレージ、およびテープを識別します。作成したルールにより、環境内の既存の デバイスが識別されるほか、環境に追加された同様のデバイスも識別されます。

## このタスクについて

ルールを作成するときは、最初に、ルールの実行対象となる情報のソース、情報の抽出に使用する方法、およ びルールの結果に DNS ルックアップを適用するかどうかを特定します。

デバイスの識別に使用するソース

• ホストのSRMエイリアス

- ホスト名またはテープ名が埋め込まれたストレージエイリアス
- ホスト名またはテープ名が埋め込まれたスイッチエイリアス
- ホスト名が埋め込まれたゾーン名

ソースからデバイス名を抽出する方法

• そのまま(SRMから名前を抽出)

- 区切り文字
- 正規表現

DNS ルックアップ

DNSを使用してホスト名を確認するかどうかを指定します。

ルールは、 [ 自動解決ルール ] タブで作成します。以下に、ルールの作成プロセスについて説明します。

手順

- 1. **>**[デバイス解決]\*をクリックします
- 2. タブで、+[追加]\*をクリックします

[New Rule]画面が表示されます。

Ĥ.

[New Rule]画面には、正規表現を作成するためのヘルプと例を示す\*?\*アイコンが表示され ます。

3. [\* タイプ ] リストで、識別するデバイスを選択します。

[Host]または[Tape]を選択できます。

4. [ \* ソース \* ] リストで、ホストの識別に使用するソースを選択します。

選択したソースに応じて、Insightに次の応答が表示されます。

- [Zones]には、Insightで識別する必要があるゾーンとWWNのリストが表示されます。
- [SRM]を選択すると、Insightで識別する必要がある未識別のエイリアスが一覧表示されます
- [Storage alias]には、Insightで識別する必要があるストレージエイリアスとWWNのリストが表示され ます
- [Switch alias]には、Insightで識別する必要があるスイッチエイリアスのリストが表示されます
- 5. メソッド \* リストで、ホストの識別に使用する方法を選択します。

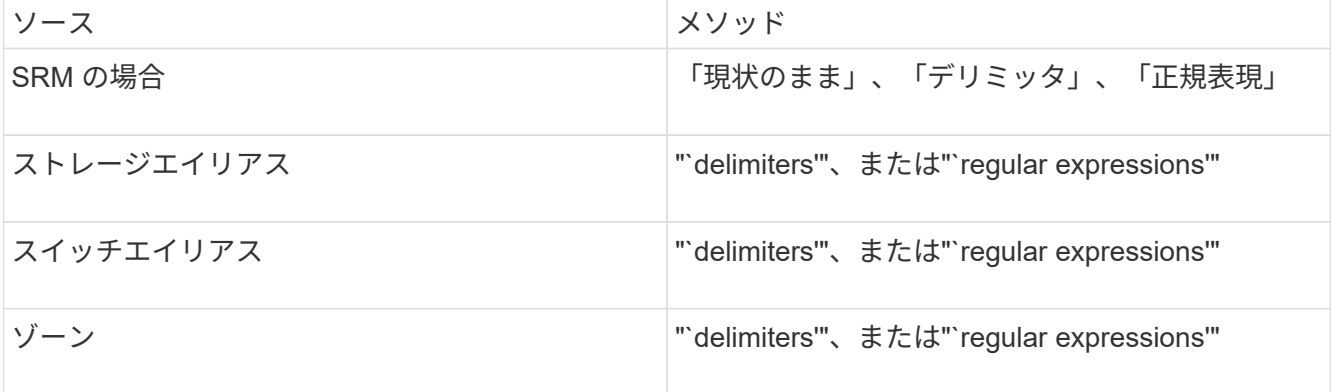

◦ 「デリミッタ」を使用するルールでは、デリミタとホスト名の最小長が必要です。

ホスト名の最小文字数は、Insightでホストを識別するために使用する文字数です。Insightでは、これ 以上長いホスト名に対してのみDNSルックアップが実行されます。

delimiters を使用するルールの場合、入力文字列は区切り文字でトークン化され、ホスト名候補のリス トは、隣接するトークンを複数組み合わせて作成されます。リストは、最大から最小にソートされま す。たとえば、vipsnq03\_hba3\_emc3\_12ep0の場合、リストは次のようになります。

- vipsnq03 hba3 emc3 12ep0
- vipsnq03\_hba3\_emc3
- hba3 emc3 12ep0
- vipsnq03\_hba3.
- emc3\_12ep0
- hba3 emc3
- vipsnq03
- 12ep0
- emcs3
- hba3.
- 「正規表現」を使用するルールでは、正規表現、形式、および大文字と小文字の区別を選択する必要 があります。
- 6.

<u>をクリックします ▶ Run AR │▼</u>│ すべてのルールを実行するには、ボタンの下矢印をクリックして、 作成したルール(およびARの最後のフルラン以降に作成されたその他のルール)を実行します。

### 結果

ルールの実行結果は[FC Identify]タブに表示されます。

自動デバイス解決の更新を開始しています

デバイス解決の更新では、前回の完全な自動デバイス解決の実行後に手動で行った変更 がコミットされます。更新を実行すると、デバイス解決設定に対する新しい手動のエン トリのみをコミットして実行できます。完全なデバイス解決は実行されません。

手順

1. Insight Web UIにログインします。

- 2. **>**[デバイス解決]\*をクリックします
- 3. [デバイスの解像度]画面で、[ARの実行]ボタンの下矢印をクリックします。
- 4. アップデートを開始するには、 \* アップデート \* をクリックします。

ルールに基づく手動識別

この機能は、不明なホスト、ストレージ、テープデバイス、またはそれらのグループを 解決するために特定のルールまたはルールのリスト(1回限りの順序変更の有無に関係な く)を実行する特殊なケースで使用されます。

作業を開始する前に

識別されていないデバイスが多数あり、他のデバイスを正しく識別した複数のルールがある場合。

このタスクについて

ソースにホスト名またはデバイス名の一部だけが含まれている場合は、正規表現のルールを使  $\binom{1}{1}$ 用して欠落しているテキストを追加するように形式を変更します。

#### 手順

- 1. OnCommand Insight Web UIにログインします。
- 2. **>**[デバイス解決]\*をクリックします
- 3. [FC Identify]\*タブをクリックします。

識別されたデバイスと識別されていないデバイスが表示されます。

- 4. 識別されていない複数のデバイスを選択
- 5. **>**[ホスト解決の設定]または>[テープ解決の設定]\*をクリックします

識別画面が表示され、デバイスを正しく識別したすべてのルールのリストが表示されます。

6. ルールの順序を、ニーズに合った順序に変更します。

ルールの順序は識別画面で変更されますが、グローバルには変更されません。

7. ニーズに合った方法を選択します。

OnCommand Insight は、一番上のメソッドから順にホスト解決プロセスを実行します。

適用されるルールが検出されると、ルールの名前がルールの列に表示され、手動で識別されます。

# <span id="page-8-0"></span>ファイバチャネルデバイスの解決

[FC Identify]画面には、自動デバイス解決でホストが識別されていないFibre Channelデ バイスのWWNとWWPNが表示されます。この画面には、手動デバイス解決で解決され たデバイスも表示されます。

手動解決によって解決されたデバイスには「OK」のステータスが含まれ、デバイスの識別に使用されたルー ルが示されます。検出されなかったデバイスのステータスは「Unidentified」になります。このページには、 デバイスの識別範囲の合計が表示されます。

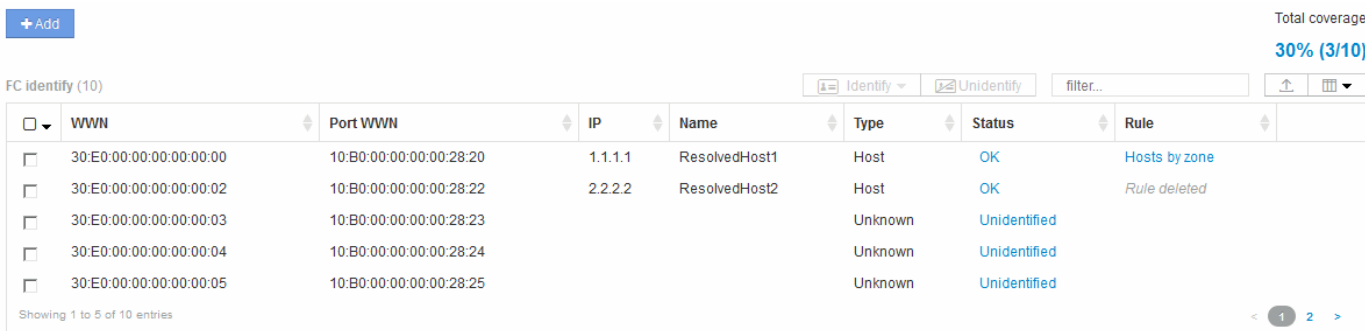

一括操作を実行するには、[FC Identify]画面の左側で複数のデバイスを選択します。1つのデバイスでアクショ ンを実行するには、デバイスにカーソルを合わせ、リストの右端にある[Identify]または[Unidentify]ボタンを選 択します。

[Total coverage]リンクには、構成の「識別されたデバイス数/使用可能なデバイス数」のリストが表示されま す。

- SRM エイリアス
- ストレージエイリアス
- スイッチエイリアス
- ゾーン
- ユーザ定義

ファイバチャネルデバイスを手動で追加する

ファイバチャネルデバイスは、[Device resolution FC Identify]タブの手動追加機能を使用 してOnCommand Insight に手動で追加できます。このプロセスは、今後検出されること が予想されるデバイスの事前識別に使用される場合があります。

作業を開始する前に

システムにデバイス識別情報を追加するには、 WWN または IP アドレスとデバイス名を確認しておく必要が あります。

このタスクについて

ホスト、ストレージ、テープ、または不明なFibre Channelデバイスは手動で追加できます。

手順

- 1. Insight Web UIにログインします
- 2. **>**[デバイス解決]\*をクリックします
- 3. [FC Identify]\*タブをクリックします。
- 4. 追加ボタンをクリックします。

Add Device ダイアログが表示されます

5. WWN または IP アドレスとデバイス名を入力し、デバイスタイプを選択します。

結果

入力したデバイスが[FC Identify]タブのデバイスのリストに追加されます。"`Rule'"はManualとして識別されま す。

**CSV**ファイルからのファイバチャネルデバイス識別情報のインポート

CSVファイル内のデバイスのリストを使用して、ファイバチャネルデバイスの識別情報 をOnCommand Insight デバイス解決機能に手動でインポートできます。

作業を開始する前に

デバイス識別情報をデバイス解決機能に直接インポートするには、正しくフォーマットされたCSVファイルが 必要です。ファイバチャネルデバイスのCSVファイルには、次の情報が必要です。

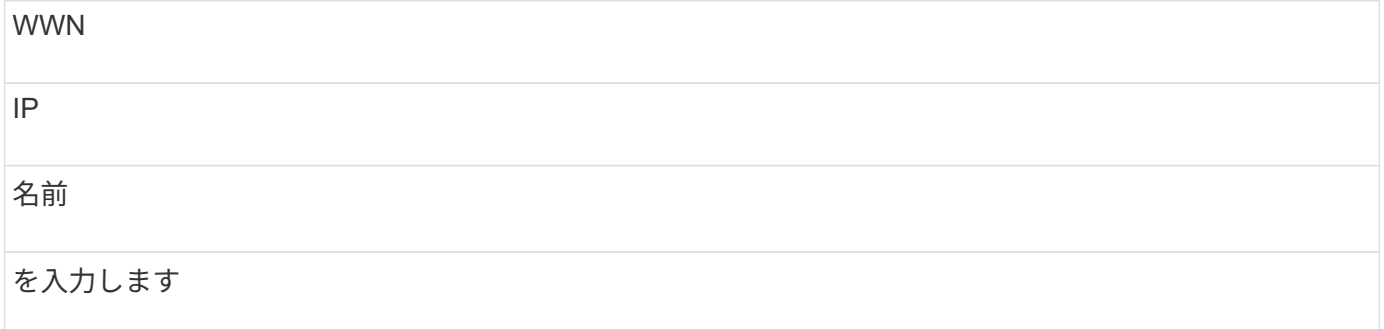

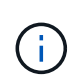

最初に[FC Identify]の情報をCSVファイルにエクスポートし、そのファイルに必要な変更を加え てから、そのファイルを[FC Identify]にインポートし直すことを推奨します。これにより、必要 な列が適切な順序で配置されます。

[FC Identify]の情報をインポートするには

手順

- 1. Insight Web UIにログインします。
- 2. **>**[デバイス解決]\*をクリックします
- 3. [FC Identify]\*タブを選択します。
- 4. 識別>\*ファイルから識別\*をクリックします .

a. インポートするCSVファイルが格納されているフォルダに移動し、目的のファイルを選択します。 入力したデバイスが[FC Identify]タブのデバイスのリストに追加されます。「ルール」は「手動」として 識別されます。

# ファイバチャネルデバイスの識別情報を**CSV**ファイルにエクスポートしています

OnCommand Insight デバイス解決機能から、既存のファイバチャネルデバイスの識別情

報をCSVファイルにエクスポートできます。エクスポートしたデバイス識別情報を変更 してInsightに再度インポートすると、識別情報がエクスポートされたデバイスと類似し たデバイスの識別に使用されます。

このタスクについて

このシナリオは、デバイスに同様の属性があり、CSVファイルで簡単に編集してからシステムにインポートで きる場合に使用します。

ファイバチャネルデバイスの識別情報をCSVファイルにエクスポートすると、ファイルには次の情報が記載さ れた順序で格納されます。

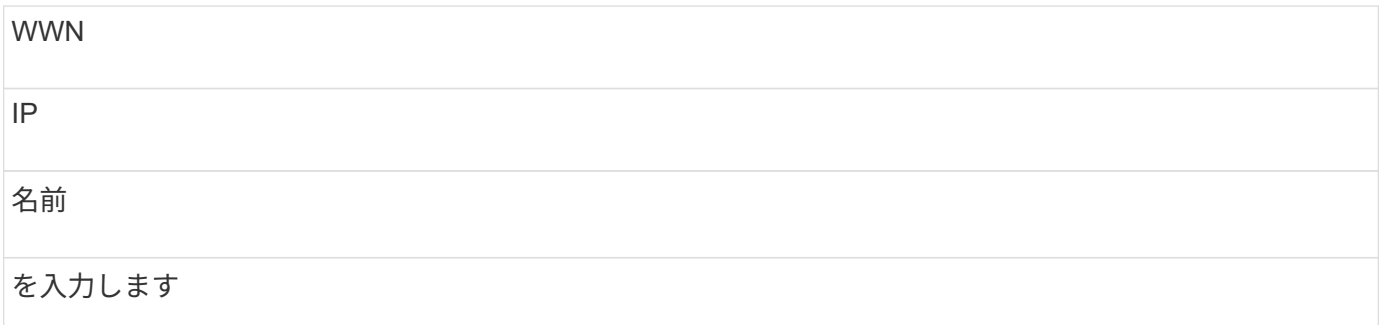

手順

1. Insight Web UIにログインします。

2. **>**[デバイス解決]\*をクリックします

3. [FC Identify]\*タブを選択します。

4. 識別情報をエクスポートする 1 つ以上のファイバチャネルデバイスを選択します。

5. エクスポートをクリックします ↑ をクリックします。

6. CSVファイルを開くか、ファイルを保存するかを選択します。

# <span id="page-11-0"></span>**IP** デバイスの解決

IP の識別画面には、自動デバイス解決または手動デバイス解決によって識別された iSCSI 共有と CIFS 共有または NFS 共有が表示されます。また、未識別のデバイスも表 示されます。画面には、デバイスの IP アドレス、名前、ステータス、 iSCSI ノード、お よび共有名が表示されます。識別に成功したデバイスの割合も表示されます。

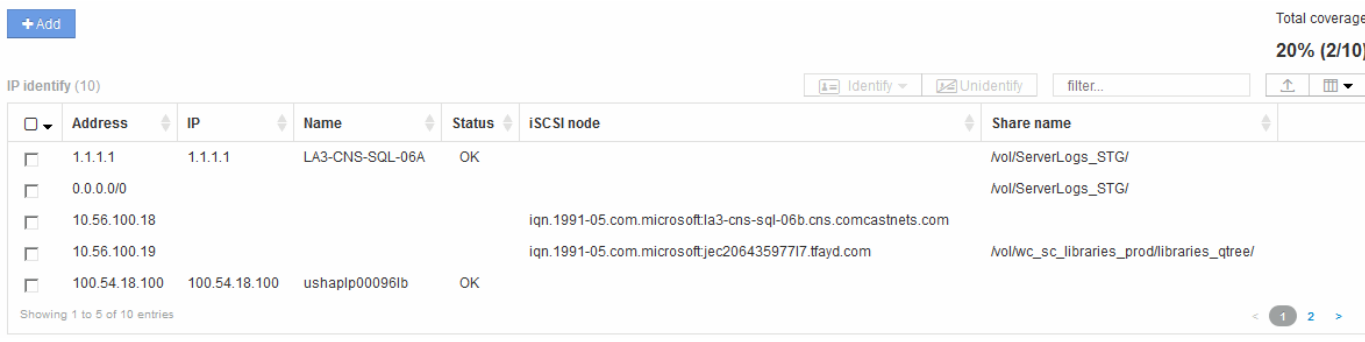

# **IP** デバイスを手動で追加する

[IP Identify]画面の手動追加機能を使用して、IPデバイスをOnCommand Insight に手動で 追加できます。

### 手順

- 1. Insight Web UIにログインします。
- 2. **>**[デバイス解決]\*をクリックします
- 3. [IP Identify]\*タブをクリックします。
- 4. 追加ボタンをクリックします。

Add Device ダイアログが表示されます

5. アドレス、 IP アドレス、および一意のデバイス名を入力します。

#### 結果

入力したデバイスが[IP Identify]タブのデバイスのリストに追加されます。

**CSV**ファイルからの**IP**デバイス識別情報のインポート

CSVファイルのデバイス識別情報のリストを使用して、IPデバイス識別情報をデバイス 解決機能に手動でインポートできます。

作業を開始する前に

デバイスの識別情報をインポートするには、正しい形式のCSVファイルが必要です。IPデバイスのCSVファイ ルには、次の情報が必要です。

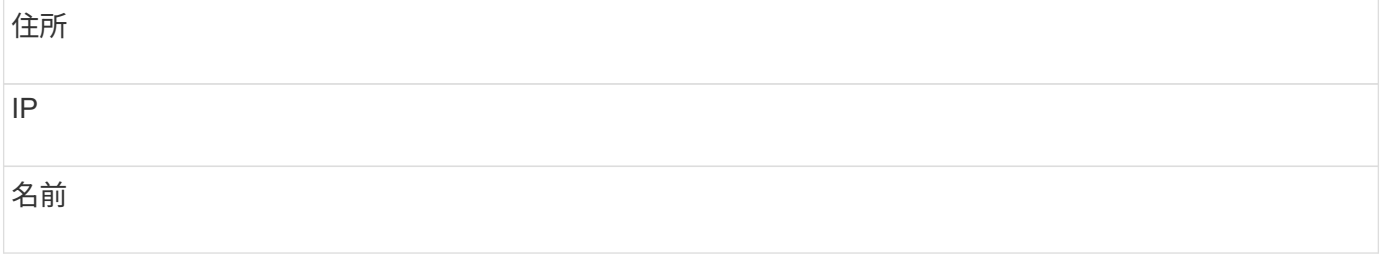

 $(i)$ 

最初に[IP Identify]の情報をCSVファイルにエクスポートし、そのファイルに必要な変更を加え てから、[IP Identify]にファイルをインポートし直すことを推奨します。これにより、必要な列 が適切な順序で配置されます。

IP識別情報をインポートするには:

### 手順

- 1. Insight Web UIにログインします。
- 2. **>**[デバイス解決]\*をクリックします
- 3. [IP Identify]\*タブを選択します。
- 4. 識別>\*ファイルから識別\*をクリックします .

a. インポートするCSVファイルが格納されているフォルダに移動し、目的のファイルを選択します。 入力したデバイスが[IP Identify]タブのデバイスのリストに追加されます。

**CSV**ファイルへの**IP**デバイス識別情報のエクスポート

デバイス解決機能を使用して、Insightから既存のIPデバイス識別情報をエクスポートで きます。エクスポートしたデバイス識別情報を変更してInsightに再度インポートして、 識別情報をエクスポートしたデバイスと類似したデバイスの識別に使用できるようにす ることができます。

このタスクについて

IPデバイスの識別情報をCSVファイルにエクスポートすると、ファイルには次の情報が記載された順序で格納 されます。

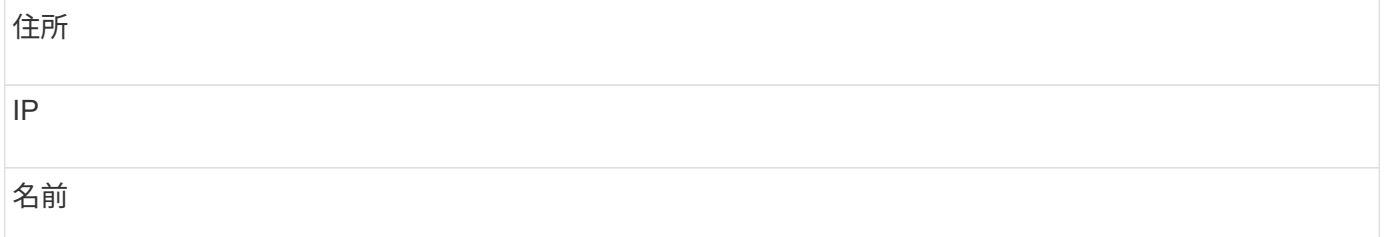

#### 手順

- 1. Insight Web UIにログインします。
- 2. **>**[デバイス解決]\*をクリックします
- 3. [IP Identify]\*タブを選択します。
- 4. 識別情報をエクスポートする IP デバイスを選択します。
- 5. エクスポートをクリックします ↑ をクリックします。

6. CSVファイルを開くか、ファイルを保存するかを選択します。

# <span id="page-13-0"></span>**[** 環境設定 **]** タブでオプションを設定します

デバイス解決のプリファレンスタブでは、自動解決スケジュールの作成、識別情報を含 めるストレージベンダーやテープベンダーの指定、および DNS 検索オプションの設定 を行うことができます。

### 自動解決スケジュール

自動デバイス解決を実行するスケジュールを指定できます。

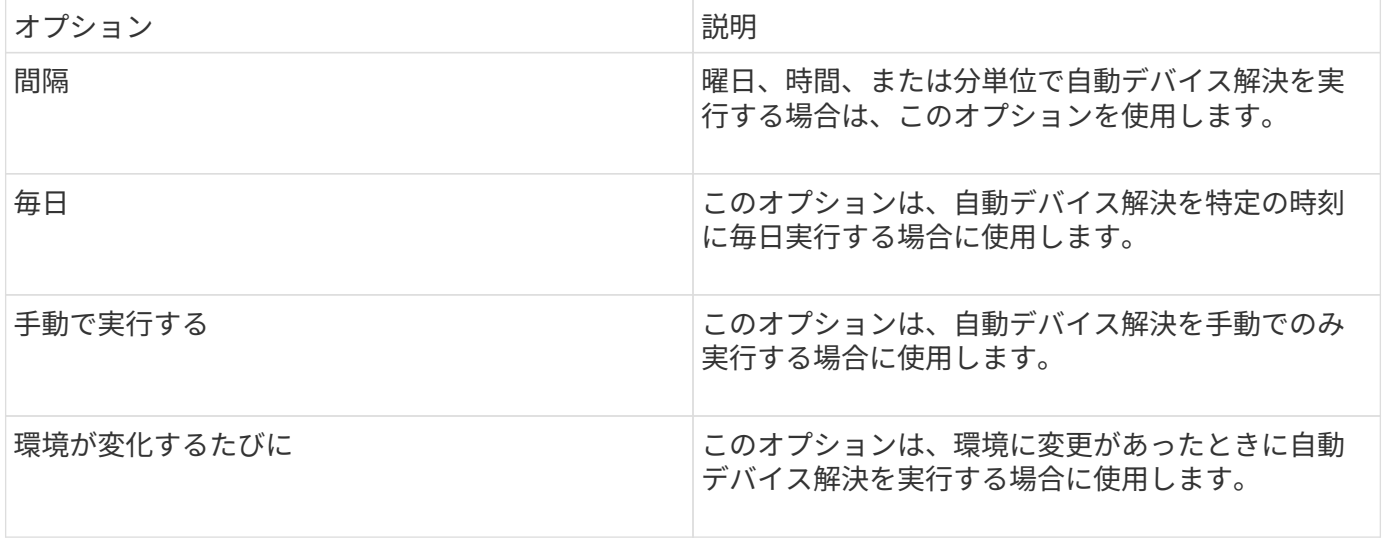

手動でを指定すると、夜間の自動デバイス解決は無効になります。

### **DNS** の処理オプション

DNS の処理オプションでは、次の機能を選択できます。

- DNS ルックアップの結果の処理を有効にすると、解決されたデバイスに付加する DNS 名のリストを追加 できます。
- 「IPの自動解決:」を選択すると、DNSルックアップを使用して、iSCSIイニシエータおよびNFS共有に アクセスするホストに対して自動ホスト解決を有効にできます。指定しない場合は、 FC ベースの解決の みが実行されます。
- ホスト名にアンダースコアを使用できるようにすることも、標準のポートエイリアスの代わりに「接続 先」のエイリアスを使用することもできます。

ストレージやテープの特定のベンダーを含めるか、除外します

ストレージやテープの特定のベンダーを自動解決の対象に含めたり除外したりできます。レガシーホストとな り、新しい環境から除外する必要があることがわかっているホストがある場合などは、特定のベンダーを除外 することができます。除外したベンダーを再度追加することもできます。

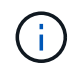

テープのデバイス解決ルールは、ベンダー環境設定でそのWWNのベンダーが\*テープのみとし て含まれる\*に設定されているWWNに対してのみ機能します。

# <span id="page-14-0"></span>正規表現の例

ソースの命名方法として正規表現のアプローチを選択した場合は、OnCommand Insight の自動解決方法で使用する独自の式のガイドとして正規表現の例を使用できます。

正規表現の形式

OnCommand Insight の自動解決の正規表現を作成する場合は、というフィールドに値を入力して出力形式を 設定できます FORMAT。

デフォルト設定はです \1`これは、正規表現に一致するゾーン名が、正規表現で作成された最初の変数の内 容で置換されることを意味します。正規表現では、かっこで囲まれた記述で変数の値が作成されます。かっこ で囲まれた記述が複数ある場合、変数は左から右に数値で参照されます。変数は、任意の順序で出力形式で使 用できます。定数テキストは、に追加して出力に挿入することもできます `FORMAT フィールド。

たとえば、このゾーンの命名規則には、次のようなゾーン名があります。

[Zone number] [data center] [hostname] [device type] [interface number]

- S123 Miami hostname1 filer FC1 のように入力します
- S14 Tampa hostname2 switch fc4
- S3991 Boston hostname3 windows2K FC0
- S44 Raleigh hostname4 Solaris FC1

出力形式は次のようになります。

[hostname]-[data center]-[device type]

そのためには、ホスト名、データセンター、およびデバイスタイプのフィールドを変数に取り込み、それらを 使用して出力する必要があります。正規表現は次のようになります。

.\*?  $([a-zA-Z0-9]+)$   $([a-zA-Z0-9]+)$   $([a-zA-Z0-9]+)$ .\*

括弧が3組あるので、変数です \1、 \2 および \3 人口が増えるでしょう

この場合、次の形式で出力を受け取ることができます。

#### $\2-\1-\3$

出力は次のようになります。

```
hostname1-Miami-filer
hostname2-Tampa-switch
hostname3-Boston-windows2K
hostname4-Raleigh-solaris
```
変数間のハイフンは、出力に一定のテキストを挿入した例を示します。

例 **1** :ゾーン名の例

この例では、正規表現を使用してゾーン名からホスト名を抽出します。次のようなゾーン名がある場合は、正 規表現を作成できます。

- S0032 myComputer1Name HBA0
- S0434 myComputer1Name HBA1
- S0432 myComputer1Name HBA3

ホスト名を取り込むための正規表現は次のようになります。

 $S[0-9]+$  ( $[a-zA-Z0-9]*$ ) [-]HBA[0-9]

これは、先頭の文字が「 S 」で、そのあとに任意の桁数の数字、アンダースコア、英数字のホスト名( myComputer1Name)、アンダースコアまたはハイフン、大文字の「 HBA 」、1桁の数字(0~9)の順に 続くすべてのゾーンに一致します。ホスト名のみが変数 **\1** に格納されます。

正規表現は次のように構成要素に分割できます。

- 「 S 」はゾーン名の先頭の文字を表します。これは、ゾーン名の先頭にある「 S 」にのみ一致します。
- 角かっこで囲まれた文字 [0-9] は、「 S 」のあとの文字が 0~9 の数字でなければならないことを示しま す。
- + 記号は、前の角かっこ内の情報が 1 回以上存在している必要があることを示します。
- (アンダースコア)は、「 S 」のあとの数字の直後に続くゾーン名の文字がアンダースコアでなければな らないことを意味します。この例のゾーンの命名規則では、ゾーン名とホスト名の区切りにアンダースコ アが使用されています。
- 必須のアンダースコアのあとにあるかっこは、そのかっこで囲まれたパターンが変数 \1 に格納されるこ とを示します。
- 角かっこで囲まれた文字 [a-zA-Z0-9] は、すべての英字(大文字と小文字の両方)と数字に一致すること を示します。
- ・角かっこのあとの「 \* 」(アスタリスク)は、角かっこで囲まれた文字の 0 回以上の繰り返しを示しま す。
- •角かっこで囲まれた文字 [\_\_ ] (アンダースコアとダッシュ)は、英数字のパターンのあとにアンダース コアまたはダッシュが必要であることを示します。
- 正規表現内の文字列「 HBA 」は、この文字列そのものがゾーン名に含まれている必要があることを示し ます。
- 最後の角かっこで囲まれた文字 [0-9] は、 0~9 の 1 桁の数字に一致します。

#### 例 **2**

この例では、最初のアンダースコアのあとの「 E 」から 2 番目ののの前までの部分を照合し、それよりも前 とあとの部分は省いています。

ゾーン: Z\_E2FHDBS01\_E1NETAPP

ホスト名: E2FHDBS01

• RegExp:\* .**?***(E.***?)**.\*?

# 例 **3**

正規表現の最後のセクションの前後にあるかっこ()は、どの部分がホスト名であるかを識別します。「 VSAN3 」の部分がホスト名である場合は、 \_ ( [a-zA-Z0-9] ) . \* となります

ゾーン: A\_VSAN3\_SR48KENT\_A\_CX2578\_SPA0

ホスト名: SR48KENT

• RegExp:\* [a-zA-Z0-9]+ ([a-zA-Z0-9]).\*

例 **4** は、複雑な命名パターンを示しています

次のようなゾーン名がある場合は、正規表現を作成できます。

- myComputerName123 : HBA1 Symm1 FA3
- myComputerName123 : HBA2 Symm1 FA5
- myComputerName123 : HBA3 Symm1 FA7

これらを取り込むために使用できる正規表現は次のとおりです。

 $([a-zA-Z0-9]*)$ .\*

。 \1 変数にはのみが含まれます myComputerName123 この式で評価された後。

正規表現は次のように構成要素に分割できます。

- かっこは、そのかっこで囲まれたパターンが変数 \1 に格納されることを示します。
- 角かっこで囲まれた文字 [a-zA-Z0-9] は、任意の英字(大文字と小文字の両方)と数字に一致することを 示します。
- 角かっこのあとの「 \* 」(アスタリスク)は、角かっこで囲まれた文字の 0 回以上の繰り返しを示しま す。
- 正規表現内の文字(アンダースコア)は、その前の角かっこの部分で照合された英数字の文字列の直後に 続くゾーン名の文字がアンダースコアでなければならないことを意味します。
- 。(ピリオド)は、任意の文字(ワイルドカード)に一致します。
- ・「 \* 」(アスタリスク)は、その前のピリオド(ワイルドカード)が 0 回以上続くことを示します。

つまり、「 . \* 」の組み合わせは任意の文字数の任意の文字を表します。

例 **5** :パターンがないゾーン名の例

次のようなゾーン名がある場合は、正規表現を作成できます。

- myComputerName HBA1 Symm1 FA1
- myComputerName123 HBA1 Symm1 FA1

 $(*$ ?) $.*$ 

変数 \1 には、 *myComputerName* ( 1 つ目のゾーン名の例)または *myComputerName123* ( 2 つ目のゾー ン名の例)が格納されます。したがって、この正規表現は、最初のアンダースコアの前のすべての部分に一致 します。

正規表現は次のように構成要素に分割できます。

- かっこは、そのかっこで囲まれたパターンが変数 \1 に格納されることを示します。
- 「.\*」(ピリオドとアスタリスク)は、任意の文字数の任意の文字に一致します。
- 角かっこのあとの「 \* 」(アスタリスク)は、角かっこで囲まれた文字の 0 回以上の繰り返しを示しま す。
- 。文字は、最短一致を示します。これにより、最後のアンダースコアではなく、最初のアンダースコアで の照合が強制的に停止されます。
- 文字「 \_. \* 」は、最初のアンダースコア以降のすべての文字に一致します。

例 **6** :パターンを含むコンピュータ名の例

次のようなゾーン名がある場合は、正規表現を作成できます。

- Storage1\_Switch1\_myComputerName123A\_A1\_FC1
- Storage2 Switch2 myComputerName123B A2 FC2
- Storage3 Switch3 myComputerName123T A3 FC3

これらを取り込むために使用できる正規表現は次のとおりです。

.\*? .\*?  $([a-zA-Z0-9] * [ABT])$ .\*

このゾーンの命名規則には特定のパターンがあるため、上記の式を使用できます。この式は「 A 」、「 B 」、または「 T 」のいずれかで終わるすべてのホスト名(この例では「 myComputerName 」)に一致し、 そのホスト名を変数 \1 に格納します。

正規表現は次のように構成要素に分割できます。

- ・「 . \* 」(ピリオドとアスタリスク)は、任意の文字数の任意の文字に一致します。
- 。文字は、最短一致を示します。これにより、最後のアンダースコアではなく、最初のアンダースコアで の照合が強制的に停止されます。
- アンダースコア文字は、ゾーン名の最初のアンダースコアに一致します。
- したがって、最初の.\*? の組み合わせは、最初のゾーン名の例にある Storage1 と一致します。
- 2つ目の.\*?\_の組み合わせは1つ目のゾーン名と同じように動作しますが、1つ目のゾーン名の例で は Switch1 に一致します。
- かっこは、そのかっこで囲まれたパターンが変数 \1 に格納されることを示します。
- 角かっこで囲まれた文字 [a-zA-Z0-9] は、任意の英字(大文字と小文字の両方)と数字に一致することを 示します。
- 角かっこのあとの「 \* 」(アスタリスク)は、角かっこで囲まれた文字の 0 回以上の繰り返しを示しま す。
- 正規表現内の角かっこで囲まれた文字 [ABT] は、ゾーン名に含まれる「 A 」、「 B 」、または「 T 」の いずれか 1 文字に一致します
- ・かっこのあとの(アンダースコア)は、 [ABT] で照合された文字のあとにアンダースコアが必要であるこ とを示します。
- 「. \* 」(ピリオドとアスタリスク)は、任意の文字数の任意の文字に一致します。

その結果、次のいずれかの英数字文字列を含む変数 \1 が原因されます。

- 前に任意の数の英数字と 2 つのアンダースコアがある
- 後ろにアンダースコア(および任意の数の英数字)がある。
- 3 番目のアンダースコアの前に、 A 、 B 、または T の最後の文字を使用した。

#### 例 **7**

ゾーン: myComputerName123\_HBA1\_Symm1\_FA1

- ホスト名: myComputerName123
	- RegExp:\* ( $[a-zA-Z0-9]+$ ).\*

## 例 **8**

この例では、最初ののの前のすべての部分を検出します。

ゾーン: MyComputerName\_HBA1\_Symm1\_FA1

MyComputerName123\_HBA1\_Symm1\_FA1

ホスト名: MyComputerName

• RegExp:\* (.**?)\_.**

### 例**9**

この例では、最初のののあとから2番目ののの前までのすべての部分を検出します。

ゾーン: Z\_MyComputerName\_StorageName

ホスト名: MyComputerName

• RegExp:\* .**?***(.***?)**.\*?

# 例 **10**

この例では、ゾーンの例から「 MyComputerName123 」を抽出します。

ゾーン: Storage1\_Switch1\_MyComputerName123A\_A1\_FC1

Storage2\_Switch2\_MyComputerName123B\_A2\_FC2

Storage3\_Switch3\_MyComputerName123T\_A3\_FC3

ホスト名: MyComputerName123

• RegExp:\* .**?***.***?**([a-zA-Z0-9]+)**[ABT]\_.**

### 例 **11**

ゾーン: Storage1\_Switch1\_MyComputerName123A\_A1\_FC1

ホスト名: MyComputerName123A

• RegExp:\* .**?***.***?**([a-zA-z0-9]+)*.\*?*

### 例 **12**

角かっこ\*の中の^(円弧またはキャレット)\*は、式を否定します。たとえば、[^FF]は大文字または小文字 のFを除くすべてを意味し、[^a-z]は小文字のaからzを除くすべてを意味し、上記の場合は\_以外のすべてを意 味します。format ステートメントは、出力ホスト名にを追加します。

ゾーン: mhs\_apps44\_d\_A\_10a0\_0429

ホスト名: mhs-apps44-d

• RegExp:\* ([^\_])\_([AB]).\*+OnCommand Insight での形式:

([^\_]) ().\*OnCommand Insight での形式:

### 例 **13**

この例では、ストレージエイリアスの区切りにが使用されています。この場合、が文字列で実際に使用されて おり、式の一部ではないことを示すために、を使用する必要があります。

ストレージエイリアス: \Hosts\E2DOC01C1\E2DOC01N1

ホスト名: E2DOC01N1

• RegExp:\* \\.**?\\.**?\\(.\*?)

### 例 **14**

この例では、ゾーンの例から「 PD-RV-W-AD-2 」を抽出します。

ゾーン: PD\_D-PD-RV-W-AD-2\_01

ホスト名: PD-RV-W-AD-2

• RegExp:\* [^-]-(.**-\d+).**+

例 **15**

この例では、形式の設定でホスト名に「 US-BV- 」を追加しています。

ゾーン: SRV\_USBVM11\_F1

ホスト名: US-BV-M11

• RegExp:\* SRV\_USBV([A-Za-z0-9]+)\_F[12]

形式: US-BV-\1

Copyright © 2024 NetApp, Inc. All Rights Reserved. Printed in the U.S.このドキュメントは著作権によって保 護されています。著作権所有者の書面による事前承諾がある場合を除き、画像媒体、電子媒体、および写真複 写、記録媒体、テープ媒体、電子検索システムへの組み込みを含む機械媒体など、いかなる形式および方法に よる複製も禁止します。

ネットアップの著作物から派生したソフトウェアは、次に示す使用許諾条項および免責条項の対象となりま す。

このソフトウェアは、ネットアップによって「現状のまま」提供されています。ネットアップは明示的な保 証、または商品性および特定目的に対する適合性の暗示的保証を含み、かつこれに限定されないいかなる暗示 的な保証も行いません。ネットアップは、代替品または代替サービスの調達、使用不能、データ損失、利益損 失、業務中断を含み、かつこれに限定されない、このソフトウェアの使用により生じたすべての直接的損害、 間接的損害、偶発的損害、特別損害、懲罰的損害、必然的損害の発生に対して、損失の発生の可能性が通知さ れていたとしても、その発生理由、根拠とする責任論、契約の有無、厳格責任、不法行為(過失またはそうで ない場合を含む)にかかわらず、一切の責任を負いません。

ネットアップは、ここに記載されているすべての製品に対する変更を随時、予告なく行う権利を保有します。 ネットアップによる明示的な書面による合意がある場合を除き、ここに記載されている製品の使用により生じ る責任および義務に対して、ネットアップは責任を負いません。この製品の使用または購入は、ネットアップ の特許権、商標権、または他の知的所有権に基づくライセンスの供与とはみなされません。

このマニュアルに記載されている製品は、1つ以上の米国特許、その他の国の特許、および出願中の特許によ って保護されている場合があります。

権利の制限について:政府による使用、複製、開示は、DFARS 252.227-7013(2014年2月)およびFAR 5252.227-19(2007年12月)のRights in Technical Data -Noncommercial Items(技術データ - 非商用品目に関 する諸権利)条項の(b)(3)項、に規定された制限が適用されます。

本書に含まれるデータは商用製品および / または商用サービス(FAR 2.101の定義に基づく)に関係し、デー タの所有権はNetApp, Inc.にあります。本契約に基づき提供されるすべてのネットアップの技術データおよび コンピュータ ソフトウェアは、商用目的であり、私費のみで開発されたものです。米国政府は本データに対 し、非独占的かつ移転およびサブライセンス不可で、全世界を対象とする取り消し不能の制限付き使用権を有 し、本データの提供の根拠となった米国政府契約に関連し、当該契約の裏付けとする場合にのみ本データを使 用できます。前述の場合を除き、NetApp, Inc.の書面による許可を事前に得ることなく、本データを使用、開 示、転載、改変するほか、上演または展示することはできません。国防総省にかかる米国政府のデータ使用権 については、DFARS 252.227-7015(b)項(2014年2月)で定められた権利のみが認められます。

#### 商標に関する情報

NetApp、NetAppのロゴ、<http://www.netapp.com/TM>に記載されているマークは、NetApp, Inc.の商標です。そ の他の会社名と製品名は、それを所有する各社の商標である場合があります。